**Unfortunately there is no English version of this questionnaire. That is why you find below a translation of the Dutch text in this questionnaire. You can use this translation as an aid. It is explicitly not purposed to fill in data on this example. You can only enter your data by logging in to the electronic questionnaire.**

# **Welcome to the questionnaire**

# **To fill in**

We advise you to complete the questionnaire on a desktop computer or laptop.

# **Navigate**

You can navigate through the questionnaire via the table of contents on the left or via the 'Vorige' (Previous) and 'Volgende' (Next) buttons. Not all items in the table of contents are from scratch clickable. The items in gray will become accessible during the completion of the questionnaire.

### **agree**

With the button 'Akkoord en volgende' (Agree and next) you indicate that a screen has been completed correctly. Before sending the questionnaire, all screens must be approved.

# **Explanations**

The "?" button means there is additional explanation. Press this button if you want to see the explanation.

### **Save**

Data is only saved automatically when you scroll between screens. If you work for a longer period of time in one screen, it is therefore advisable to save the data yourself regularly by pressing the 'Opslaan' (Save) button in the top right corner of the screen.

# **Save and Close**

You can interrupt the completion of the questionnaire with the button 'Opslaan en sluiten' (Save and close). Your previously entered answers will then be saved.

# **Print**

You can create a PDF of the questionnaire at any time via the 'Printen' (Print) button and save and/or print it for your own use.

#### **Do you have any questions?**

Visit www.cbs.nl for frequently asked questions about this research. If the answer to your question is not listed here, please call us on (045) 570 6400 or send an email to contactcenter@cbs.nl, stating the correspondence number: ……...

We are available from Monday to Friday between 9:00 AM and 5:00 PM.

Now press 'Akkoord en volgende' (Agree and next) to start the questionnaire.

# **General**

# **Foreign Affiliates Statistics**

This questionnaire is an important tool to gain insight into the importance that Dutch companies have on the economy of countries abroad.

With effect from the 2020 statistical year, the request has changed and in addition to data from foreign subsidiaries outside the EU, data is now also requested from subsidiaries within the EU. In addition, the question about the employed staff has been changed to "Number of employees" (previously FTEs). The demand for number of daughters is expired, so you must register each daughter separately. Finally, in addition to the existing questions (name of the foreign subsidiary(s), activity, turnover, number of employees) now also data on personnel costs and investments is requested.

### **The reporting period concerns the calendar year 2020.**

If the company has a financial year that does not coincide with the calendar year, it must report on the financial year ending on a date between 1-4-2020 and 31-3-2021.

**The company's most recent completed financial year for this questionnaire is from**

start (dd-mm-yyyy) end (dd-mm-yyyy) …………….. up to and including ………………

# **Other features Company**

We have the following information about your company that is important for this questionnaire. You can correct these if they are not (or no longer) correct.

Your company directly or indirectly owns one or more group companies established abroad over which your company has decisive control exerted.

#### **If Yes (Ja):**

Your company's headquarters where the final decisions regarding the global corporate group are made is located in the Netherlands.

Country code Country name

NL Netherlands (Netherlands)

Search for the correct country via the search table under 'Landcode' (Country code) if the Netherlands is not (any longer) correct. At 'Landcode' you can search for both country code (ISO code 3166-1) and country name.

Country code Country name ………….. ……………….

Name Headquarters: …………………………………..

If the country is not the Netherlands, please contact Statistics Netherlands, telephone (045)570 6333 or e-mail: outwardFATS@cbs.nl before continuing to complete the questionnaire, stating Correspondence number, OFATS20 and UCI abroad. It is possible that you do not need to enter any further details of your foreign subsidiaries. In any case, keep the letter with login codes until you have contacted Statistics Netherlands.

#### **If No (Nee):**

Are you sure that the company does not have decisive control over foreign group companies, even indirectly through Dutch subsidiaries or sub-subsidiaries? Your company may have been approached before for this.

In that case, details of the previously specified foreign subsidiaries are (partly) listed in the follow-up screens of this questionnaire.

If the answer remains "no", remove the data of the subsidiaries in the subsequent screens if they were no longer in your possession during the entire reporting year by using the 'Wis' (Delete) button.

Change your answer to "yes" if you still own or owned foreign subsidiaries during (part of) the reporting year. Otherwise, choose ' Verder' (Continue) and 'Akkoord en volgende' (Agree and next).

After deleting the data of the subsidiaries and pressing button 'Akkoord en volgende' you go to: **Fill in**

# **Filling options**

The data about the foreign group companies that are requested on the next screen or screens can, in addition to manually entered, also be entered via a read-in option.

The import option is especially useful if the company has many foreign subsidiaries. Instructions on file format and filling of this file can be found on this site.

A disadvantage is that this choice does not include (partly) pre-filled data from 2019.

The activity codes of (a part of the) foreign group companies specified in 2019 have already been stated and only need to be recoded in the event of a change in activity.

Group companies that score zero for each variable (Net turnover, Personnel costs, Number of employees and Gross investments in tangible fixed assets), for example because it is a "dormant" entity, do not have to be declared.

The activities of the subsidiaries cannot be entered via free text, but via the activity code linked to the business activity. You can look up this code on two ways:

- via a so-called typing module where you can find the correct code by means of free text and this link or

- by means of this search list consisting of approximately 85 possible codes. You can also access both lists from the input screens.

Do you want to import data about your foreign group companies? Instructions on file format and filling of this file can be found on this site.

### **If Yes:**

Now select the file to import.

The import of the file was successful. The number of imported lines is.....

Do you want to use this data for the questionnaire?

If the read file still contains errors, these can be corrected in the following screens. If you want to correct the imported file and submit it again, choose the option "No". Pay attention! All changes that you have already made to the questionnaire for the foreign (grand) daughters will be deleted when you read them again.

- o yes
- $\circ$  no

**If No:**

# **Foreign (grand)daughters**

### **State here all (direct and indirect) group companies established abroad over which your company exercised decisive control during the financial year.**

*Landcode (Country of residence): You can look up the country of residence by entering the 2-letter country code (ISOcode 3166-1) or at least 3 letters of the country name (Dutch or English). to tap.*

*Activiteitencode (Activity code): To be found by means of a typing module or search list. At 'Code' only state the 1st 2 digits of the code found by means of the typing module or the code from the lookup list. If you cannot find the activity of the subsidiary, enter 00 at 'Activity code' and state a brief description of this activity in the 'Description' column.*

*Overige kolommen (Other columns): Enter '0' if the relevant field is not applicable. Wis (Delete): use this button if the listed group company was no longer in your possession during the entire reporting year.*

Round all amounts (Net turnover, Personnel costs and Gross investments in tangible fixed assets) to 1000 Euro. Write down €23,699 as 24.

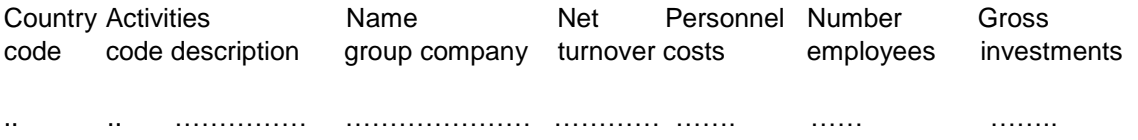

**Net turnover:** Net turnover consists of all income during the financial year in the normal course of business from the sale of goods, the provision of services and/or the rental income of assets. Excluded from the net turnover are: all taxes, duties and levies directly related to this income and all income not arising from normal business operations.

**Personnel costs:** Personnel costs include all expenses related to employee benefits during the financial year. Employee benefits are all forms of compensation in return for service rendered by employees or for termination of employment.

**Number of employees:** The number of employees is the average number of persons who were employees of the foreign subsidiary at any time during the financial year.

**Gross investment in tangible fixed assets:** Gross investment in tangible fixed assets includes all additions to property, plant and equipment recognized as such during the financial year, excluding increases in revaluations or reversals of previously recognized impairment losses and from reclassifications (transfers) of other property, plant and equipment. fixed assets. Property, plant and equipment are acquired through (rental) purchase, financial or operational lease. In the case of inhouse production, this concerns the full production costs. In the case of major maintenance, this concerns the full maintenance costs.

# **Fill in**

### **Who completed this questionnaire?**

Salutation: Mr. or Mrs. Initials: Last name: Phone number: E-mail address:

#### **Do you have a comment or question?**

o Yes, my company/organization is no longer active / is bankrupt / the activities have changed o Yes, I want to report a change of address / authorize someone / request a postponement / ask a question

o Yes, I would like to explain something about the data I entered in the questionnaire o No, I don't have a comment or question

# **Time required**

Statistics Netherlands is working on improving data collection. To determine to what extent this is successful, we periodically measure the time required to collect and report the required information to Statistics Netherlands.

**How much time was spent gathering and reporting the information needed for this research?** Please calculate all the time it took yourself and/or others to provide the requested information to Statistics Netherlands.

Hours:…… Minutes:……….

# **To send**

This is the end of the questionnaire. Use the 'Verzenden' (Send) button to send your answers to Statistics Netherlands.